## Orientation 3<sup>ème</sup> : Saisie des intentions d'orientation provisoires

Les responsables légaux des élèves de 3ème peuvent dès maintenant saisir les intentions d'orientation **provisoire**. Ces vœux doivent absolument être saisis avant les conseils de classe du 1er semestre, soit le 15 janvier 2023, afin que le conseil puisse se prononcer sur vos voeux.

Il faut au préalable avoir activé son compte EDUCONNECT. Ne pas hésiter à contacter le collège pour l'activer si besoin.

Une fois connectés aux téléservices, cliquez sur « Portail des Téléservices » dans l'onglet vie scolaire et ressources.

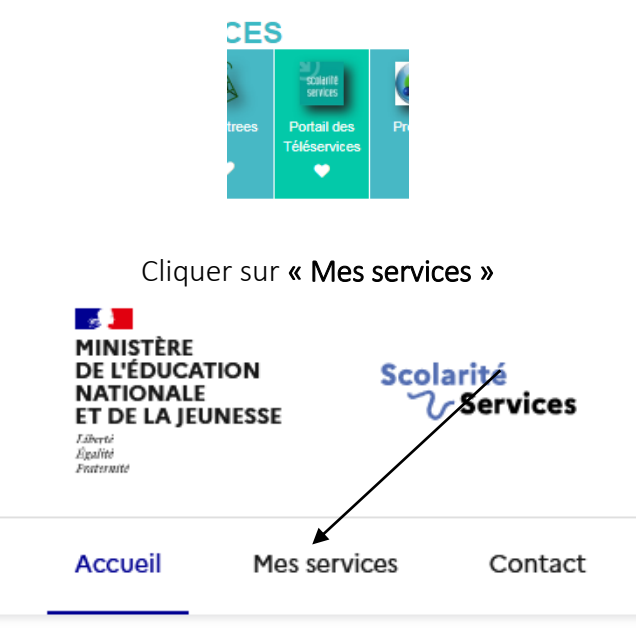

Vous devrez choisir « Orientation » parmi les services proposés sur la gauche de votre écran :

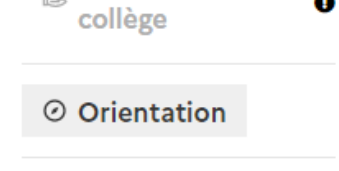

Seul l'un des représentants légaux de l'élève peut effectuer la saisie des intentions provisoires. Il est possible de saisir de 1 à 3 intentions. Les intentions peuvent être modifiées jusqu'à la fermeture du service par l'établissement soit le 20 janvier 2023.

Une fois lu les informations à l'écran, cliquez sur « Je saisie les intentions d'orientation »

Je saisis les intentions d'orientation

## Cliquez sur « Ajouter une intention »

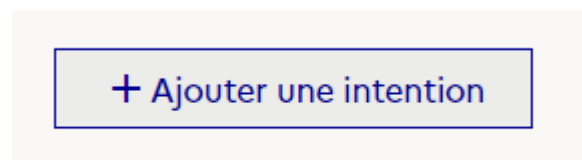

Sélectionnez le vœu et le statut souhaités et cliquez sur « Valider ».

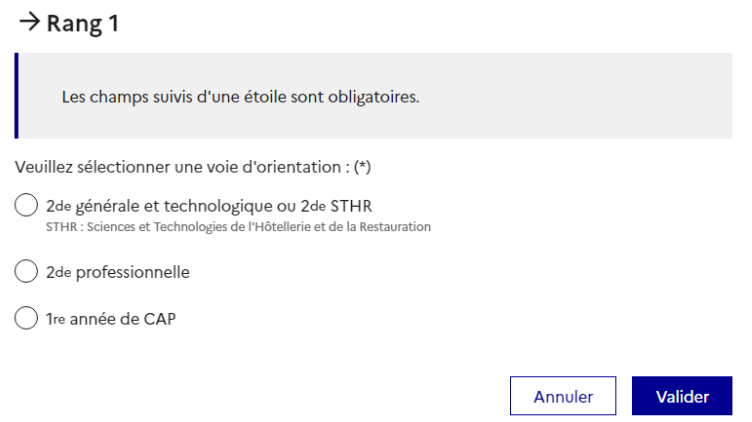

Recommencez l'opération si vous souhaitez sélectionner plusieurs intentions d'orientation. Vous pourrez également classer les vœux par ordre de préférence.

Une fois les vœux saisis, vous devez « Valider les intentions. »

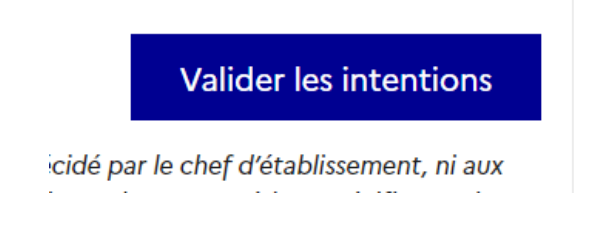

Pour modifier vos intentions, cliquer sur « Modifier les intentions »

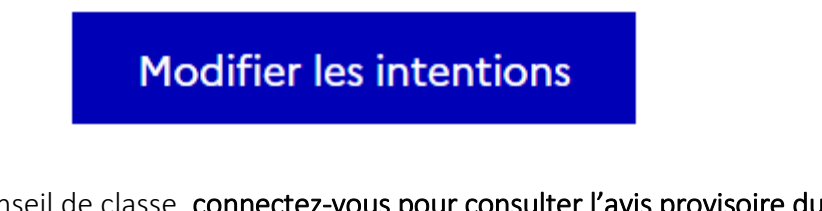

Après le conseil de classe, connectez-vous pour consulter l'avis provisoire du conseil de classe et en accuser réception.

Cette 1<sup>ère</sup> phase porte sur des vœux provisoires, les vœux définitifs seront à saisir pour le 2<sup>nd</sup> semestre.

Si vous rencontrez des difficultés au cours de cette démarche, n'hésitez pas à contacter l'établissement.